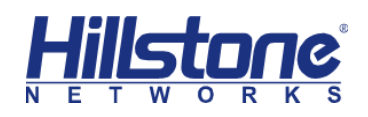

# **SSLVPN Two - Factor Authentication with Google Authenticator**

Hillstone Networks Inc.

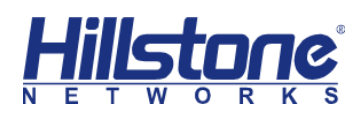

# **1 Background**

## **1.1 Two-Factor Authentication**

Two-factor authentication (also known as 2FA) is a type (subset) of multifactor authentication. It is a method of confirming a user's claimed identity by utilizing a combination of two different factors: 1) something they know, 2) something they have, or 3) something they are.

The good example is a user-controlled password with a one-time password (OTP) or code generated or received by an authenticator (e.g. a security token or smartphone) that only the user possesses.

# **1.2 Google Authenticator**

Google Authenticator is a software-based authenticator that implements twostep verification services using the Time-based One-time Password Algorithm (TOTP; specified in RFC 6238) and HMAC-based One-time Password algorithm (HOTP; specified in RFC 4226), for authenticating users of mobile applications by Google.

When logging into a site supporting Authenticator (including Google services) or using Authenticator-supporting third-party applications such as password managers or file hosting services, Authenticator generates a six- to eight-digit one-time password which users must enter in addition to their usual login details.

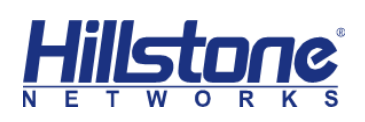

# **2 FreeRADIUS & Google Authenticator Two-Factor Authentication**

Google Authenticator is a great free dual factor authentication system. "The Google Authenticator project includes implementations of one-time passcode generators for several mobile platforms". It can be used in conjunction with FreeRADIUS to provide Free 2 factor authentication.

This all works because of a library called PAM. PAM is "Pluggable Authentication Modules" for Linux system user and password authentication. Google Authenticator has a PAM module that is included as part of the project. PAM is the glue that allows FreeRADIUS to talk to Google Authenticator.

FreeRADIUS is a popular open source radius server. Radius is a standardized authentication system that can be used to authenticate many different devices including VPNs, Routers, Switches, Computers, and much more.

The objective of this document is to provide a free two-factor authentication solution for use with VPN solutions.

Below is the architecture of this solution:

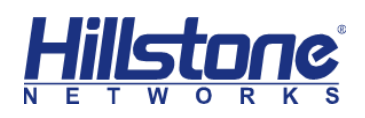

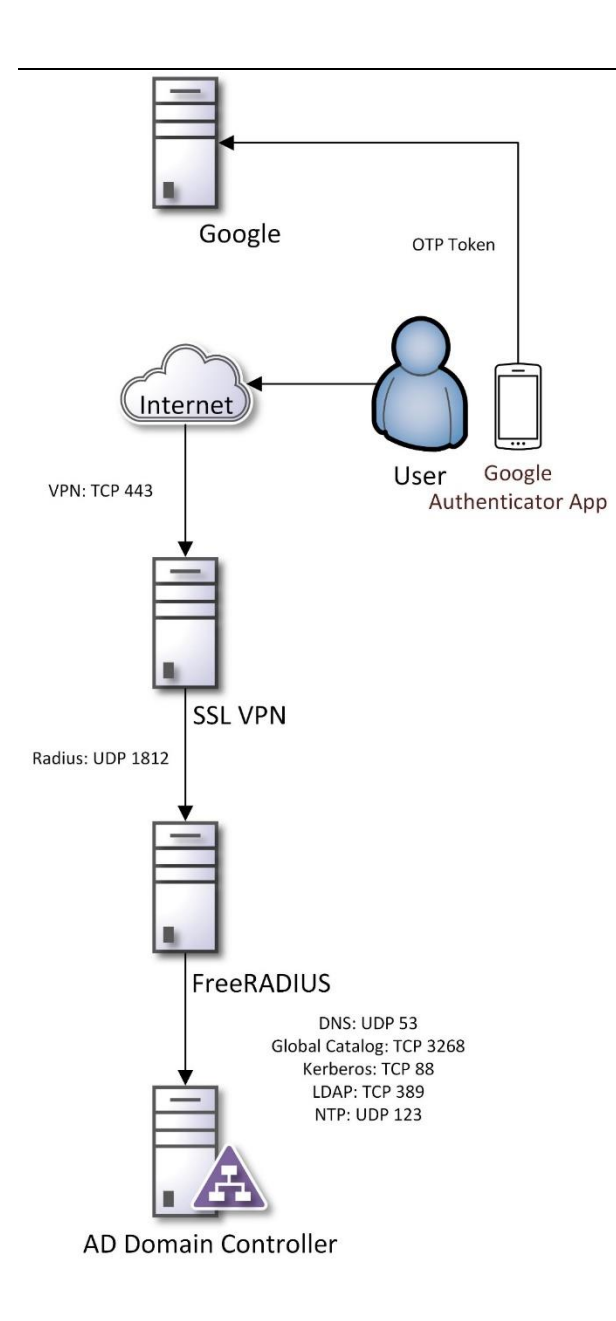

At first, you will need to complete a minimal installation of CentOS 7 build 1503 or RHEL 7.1 and yum update.

**4** / **25** In addition, consistent and accurate time is a key requirement for the operation of this solution. The FreeRADIUS host will be utilizing SSSD integration with Active Directory and as such both must have the same time. In addition, Google Authenticator service and the device with the Google Authenticator App must have consistent time as well if using time-based One-Time Passwords (OTP). If problems occur during this tutorial with either SSSD

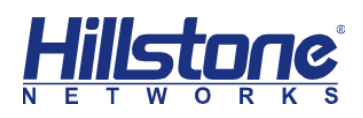

or Google Authenticator, verify the time is correct.

Required Components:

- CentOS 7 (1503) or Red Hat Enterprise Linux 7.1 Minimal
- FreeRADIUS
- System Security Services Daemon (SSSD)
- Google Authenticator Pam Library, Service, & APP
- Pluggable Authentication Module (PAM)

# **3 Hillstone SSLVPN 2FA Solution**

## **Test Topology:**

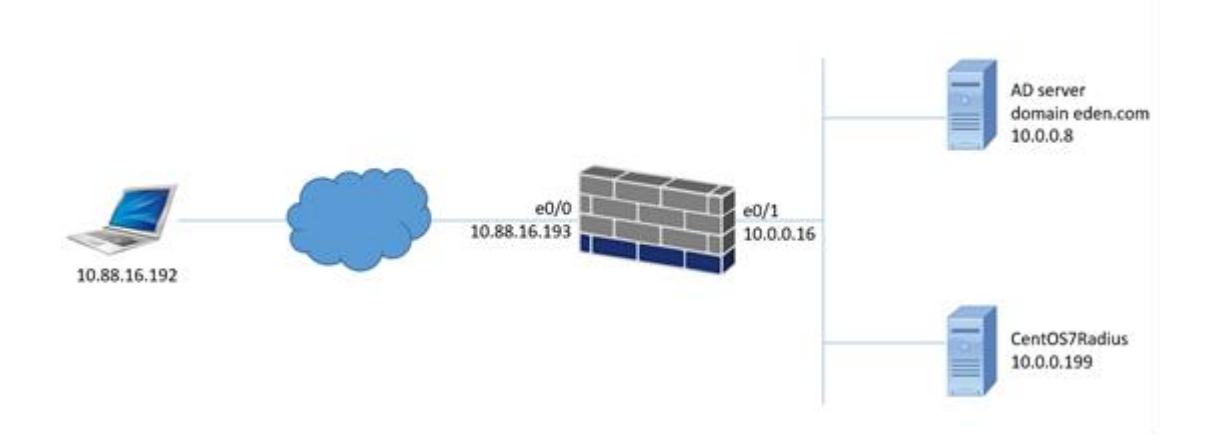

# **Configuration Steps:**

### **1. Install CentOS 7**

#### **Check and set correct time**

[root@localhost ~]# date

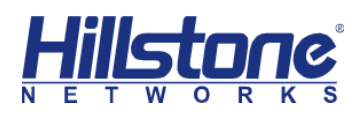

#### **Set hostname**

[root@localhost ~]# hostnamectl set-hostname CentOS7Radius

**YUM update**

[root@localhost ~]# yum update

**Disable SELinux and firewall**

[root@localhost ~]# systemctl stop firewalld.service

[root@localhost ~]# systemctl disable firewalld.service

[root@localhost ~]# vi /etc/selinux/config

SELINUX=disabled

[root@localhost ~]# reboot

## **2. Install and Configure FreeRADIUS**

[root@localhost ~]# yum install freeradius freeradius-utils

### **Change both user and group to root**

[root@localhost ~]# vi /etc/raddb/radiusd.conf

 $\#$ user = radiusd

 $#$ group = radiusd

 $user = root$ 

 $qroup = root$ 

Note:

This solution's use of FreeRADIUS must run as root to access the .google\_authenticator

in the user's home directory.

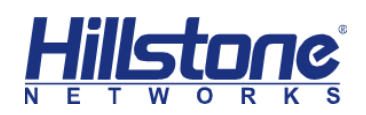

**Edit sites-enabled/default**

[root@localhost ~]# vi /etc/raddb/sites-enabled/default

#### **Uncomment pam**

# Pluggable Authentication Modules.

pam

**Enable PAM**

[root@localhost ~]# ln -s /etc/raddb/mods-available/pam /etc/raddb/modsenabled/pam

**Configure clients.conf**

[root@localhost ~]# vi /etc/raddb/clients.conf

**Add firewall as a client**

client 10.0.0.16{

ipaddr = 10.0.0.16

secret = hillstone

require\_message\_authenticator = no

nas\_type = other

}

**Change auth-type to PAM**

# vi /etc/raddb/users

Find below

#DEFAULT Group == "disabled", Auth-Type := Reject

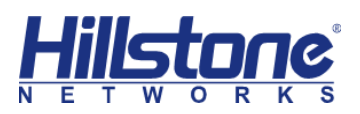

# Reply-Message = "Your account has been disabled."

#

Update to

DEFAULT Group == "disabled", Auth-Type := Reject

Reply-Message = "Your account has been disabled."

DEFAULT Auth-Type := PAM

## **3. (Optional) Test FreeRADIUS local Unix account**

[root@localhost ~]# useradd raduser

[root@localhost ~]# passwd raduser

Changing password for user raduser.

New password:

Retype new password:

passwd: all authentication tokens updated successfully.

 $[root@localhost ~#]$ 

Open a new ssh session and run radiusd in debug mode

[root@localhost ~]# radiusd -X

Switch to first ssh session and test

[root@localhost ~]# radtest raduser your\_password localhost 0 testing123

Sent Access-Request Id 83 from 0.0.0.0:51250 to 127.0.0.1:1812 length 77

User-Name = "raduser"

User-Password = "your\_password"

NAS-IP-Address = 10.0.0.199

 $NAS-Port = 0$ 

Message-Authenticator = 0x00

Cleartext-Password = "your\_password"

Received Access-Accept Id 83 from 127.0.0.1:1812 to 0.0.0.0:0 length 20

[root@localhost ~]#

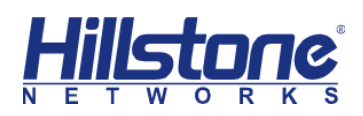

**Received Access-Accept** should be the response, otherwise you will receive a reject. If

so, backup and check your work and correct errors before proceeding.

## **4. Install and Configure SSSD**

[root@localhost ~]# yum install sssd realmd adcli

[root@localhost ~]# yum install oddjob oddjob-mkhomedir sssd samba-commontools

 $[root@localhost ~# # realm join eden.com]$ 

Password for Administrator:

Note:

If you see error "realm: Couldn't connect to realm service: Error calling

StartServiceByName for org.freedesktop.realmd: Timeout was reached", please reboot

the system and try again.

### **Test SSSD**

Last login: Wed Sep 4 17:21:13 2019

[adtom@eden.com@centos7radius ~]\$

## **Test FreeRADIUS with a SSSD account**

Run freeradius in debug mode

# radiusd -X

[root@centos7radius ~]# radtest adtom@eden.com your\_password localhost 0 testing123

Sent Access-Request Id 144 from 0.0.0.0:35469 to 127.0.0.1:1812 length 84

User-Name = "adtom@eden.com"

User-Password = "your\_password"

 $NAS$ -IP- $\overline{\text{Address}} = 10.0.0.199$ 

 $NAS-Port = 0$ 

 $Message-Authentication =  $0x00$$ 

Cleartext-Password = "your\_password"

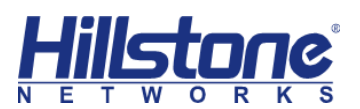

Received Access-Accept Id 144 from 127.0.0.1:1812 to 0.0.0.0:0 length 20

**Received Access-Accept** should be the response

### **5. Install and Configure Google Authenticator PAM**

#### **Install compile requirements**

 $[root@centos7radius ~]$ # yum install pam-devel make gcc-c++ git

[root@centos7radius ~]# yum install automake autoconf libtool

[root@centos7radius  $\sim$ ]# cd  $\sim$ 

[root@centos7radius ~]# git clone https://github.com/google/google-authenticatorlibpam.git

Cloning into 'google-authenticator-libpam'...

remote: Enumerating objects: 796, done.

remote: Total 796 (delta 0), reused 0 (delta 0), pack-reused 796

Receiving objects: 100% (796/796), 538.35 KiB | 381.00 KiB/s, done.

Resolving deltas: 100% (508/508), done.

[root@centos7radius ~]# cd ~/google-authenticator-libpam/

[root@centos7radius google-authenticator-libpam]# ./bootstrap.sh

[root@centos7radius google-authenticator-libpam]# ./configure

[root@centos7radius google-authenticator-libpam]# make

[root@centos7radius google-authenticator-libpam]# make install

**Setup user with google-authenticator**

[root@centos7radius google-authenticator-libpam]# cd  $\sim$ 

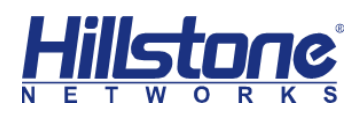

[root@centos7radius ~]# su - adtom@eden.com

Creating home directory for adtom@eden.com.

[adtom@eden.com@centos7radius ~]\$ google-authenticator

Do you want authentication tokens to be time-based (y/n) y

Warning: pasting the following URL into your browser exposes the OTP secret to Google:

https://www.google.com/chart?chs=200x200&chld=M|0&cht=qr&chl=otpauth://tot p/adtom@eden.com@centos7radius%3Fsecret%3DWASLQBOJ7SC5CWN3CB RT62AMOY%26issuer%3Dcentos7radius

Open Google Authenticator App on mobile phone and scan the QR Code and input the

code shown, in this case, the code is 633617

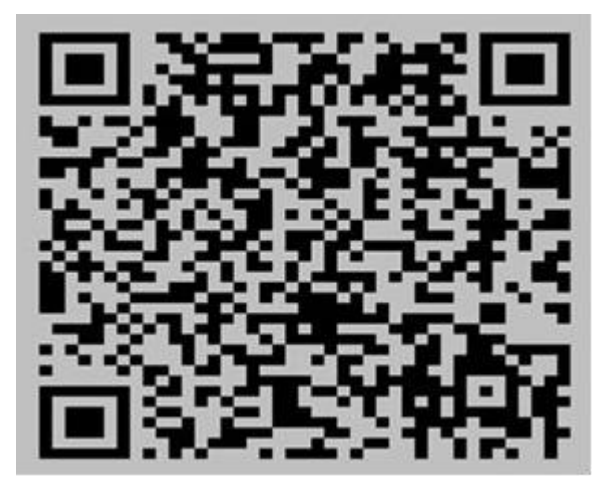

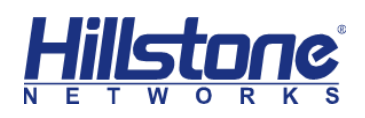

#### Google

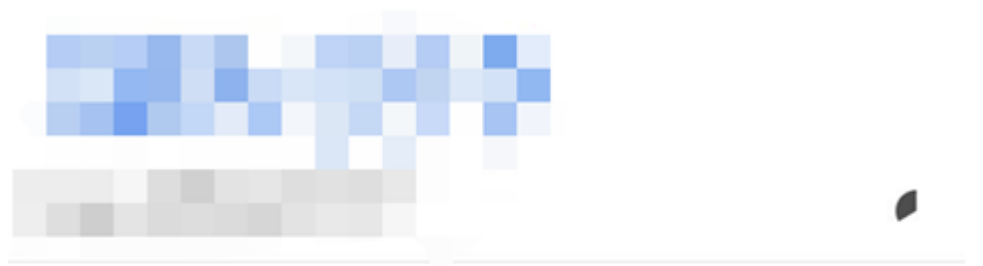

#### centos7radius

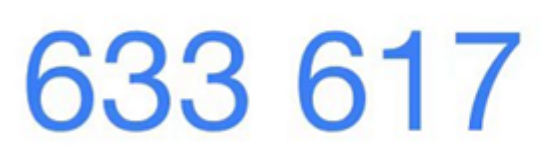

#### adtom@eden.com@centos7radius

Note:

At this free solution, there is no user self-service portal, the administrator need to generate the QR code on FreeRADIUS server manually for each user and then send the QR code/link to end users via mail for registration at first time.

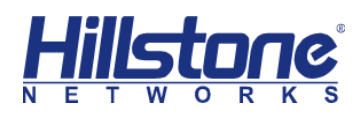

[https://www.google.com/chart?chs=200x200&chld=M|0&cht=qr&chl=otpauth:](https://www.google.com/chart?chs=200x200&chld=M|0&cht=qr&chl=otpauth://totp/adtom@eden.com@centos7radius%3Fsecret%3DWASLQBOJ7SC5CWN3CBRT62AMOY%26issuer%3Dcentos7radius) [//totp/adtom@eden.com@centos7radius%3Fsecret%3DWASLQBOJ7SC5CWN3CBRT62](https://www.google.com/chart?chs=200x200&chld=M|0&cht=qr&chl=otpauth://totp/adtom@eden.com@centos7radius%3Fsecret%3DWASLQBOJ7SC5CWN3CBRT62AMOY%26issuer%3Dcentos7radius) [AMOY%26issuer%3Dcentos7radius](https://www.google.com/chart?chs=200x200&chld=M|0&cht=qr&chl=otpauth://totp/adtom@eden.com@centos7radius%3Fsecret%3DWASLQBOJ7SC5CWN3CBRT62AMOY%26issuer%3Dcentos7radius)

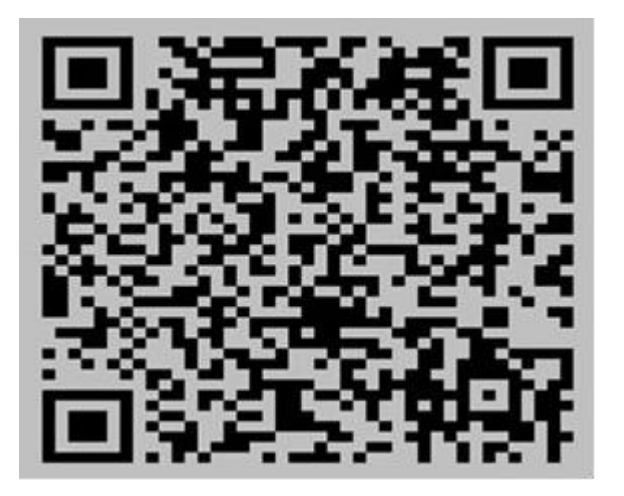

End users can open the link in browser if they have internet access, since this QR code

is also stored on Google's server. Such as below:

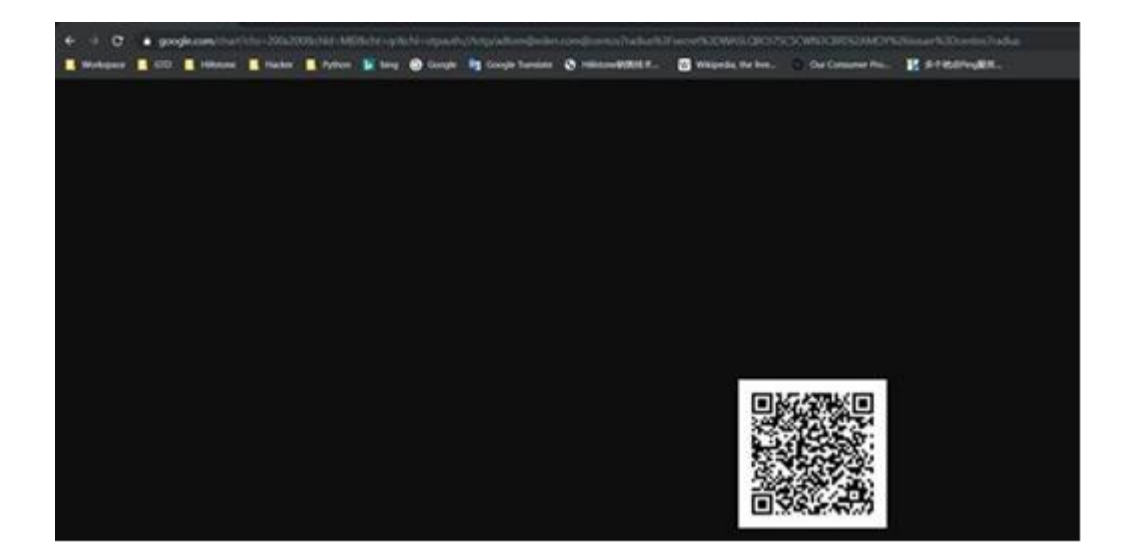

(during the setup, the administrator can input -1 to skip the code verification < Enter code from app (-1 to skip): -1>)

#### Your new secret key is: WASLQBOJ7SC5CWN3CBRT62AMOY

Enter code from app (-1 to skip): 633617

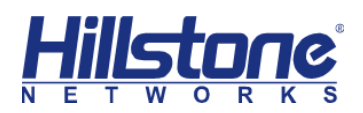

Code confirmed

Your emergency scratch codes are:

43322639

34705877

32173950

41646850

82907757

Do you want me to update your "/home/adtom@eden.com/.google\_authenticator" file? (y/n) y

Do you want to disallow multiple uses of the same authentication

token? This restricts you to one login about every 30s, but it increases

your chances to notice or even prevent man-in-the-middle attacks (y/n) y

By default, a new token is generated every 30 seconds by the mobile app.

In order to compensate for possible time-skew between the client and the server,

we allow an extra token before and after the current time. This allows for a

time skew of up to 30 seconds between authentication server and client. If you

experience problems with poor time synchronization, you can increase the window

from its default size of 3 permitted codes (one previous code, the current

code, the next code) to 17 permitted codes (the 8 previous codes, the current

code, and the 8 next codes). This will permit for a time skew of up to 4 minutes

between client and server.

Do you want to do so? (y/n) y

If the computer that you are logging into isn't hardened against brute-force login attempts, you can enable rate-limiting for the authentication module. By default, this limits attackers to no more than 3 login attempts every 30s. Do you want to enable rate-limiting? (y/n) y

Responding with y to queries results with

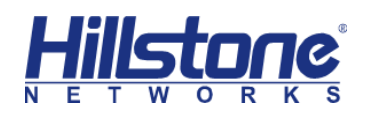

## **6. Configure PAM**

[adtom@eden.com@centos7radius ~]\$ su root

Password:

[root@centos7radius adtom@eden.com]# vi /etc/pam.d/radiusd

#%PAM-1.0

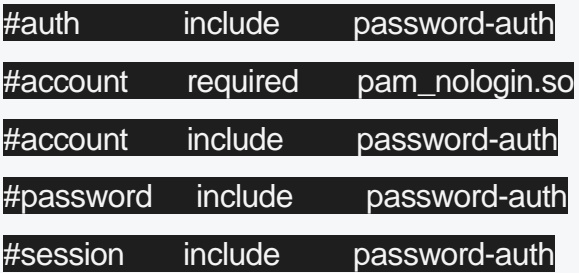

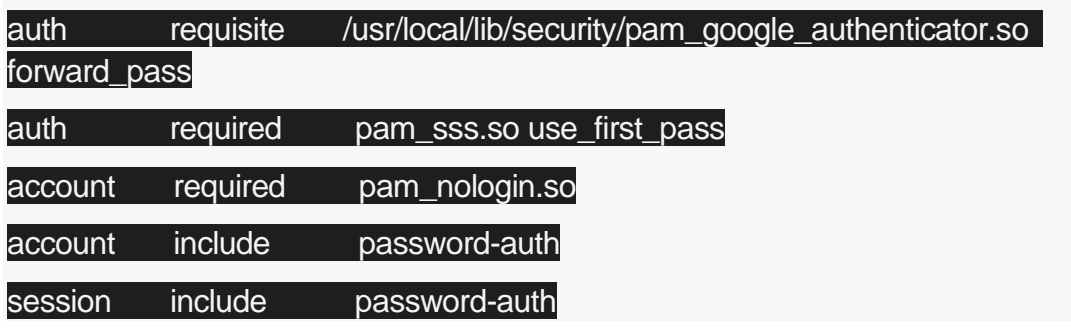

## **7. Test FreeRADIUS with SSSD & Google**

### **Authenticator**

radtest <username> (<active directory pasword><google-authenticator code>) localhost

0 testing123

[root@centos7radius adtom@eden.com]# radtest adtom@eden.com your\_password077719 localhost 0 testing123

Sent Access-Request Id 121 from 0.0.0.0:60925 to 127.0.0.1:1812 length 100

User-Name = "adtom@eden.com"

User-Password = "your\_password077719"

NAS-IP-Address = 10.0.0.199

 $NAS-Port = 0$ 

Message-Authenticator = 0x00

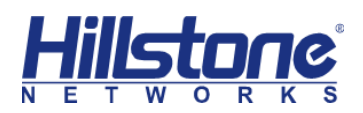

#### Cleartext-Password = "your\_password077719"

Received Access-Accept Id 121 from 127.0.0.1:1812 to 0.0.0.0:0 length 20

## **8. Firewall: Add Radius AAA server in firewall and test**

#### **authentication**

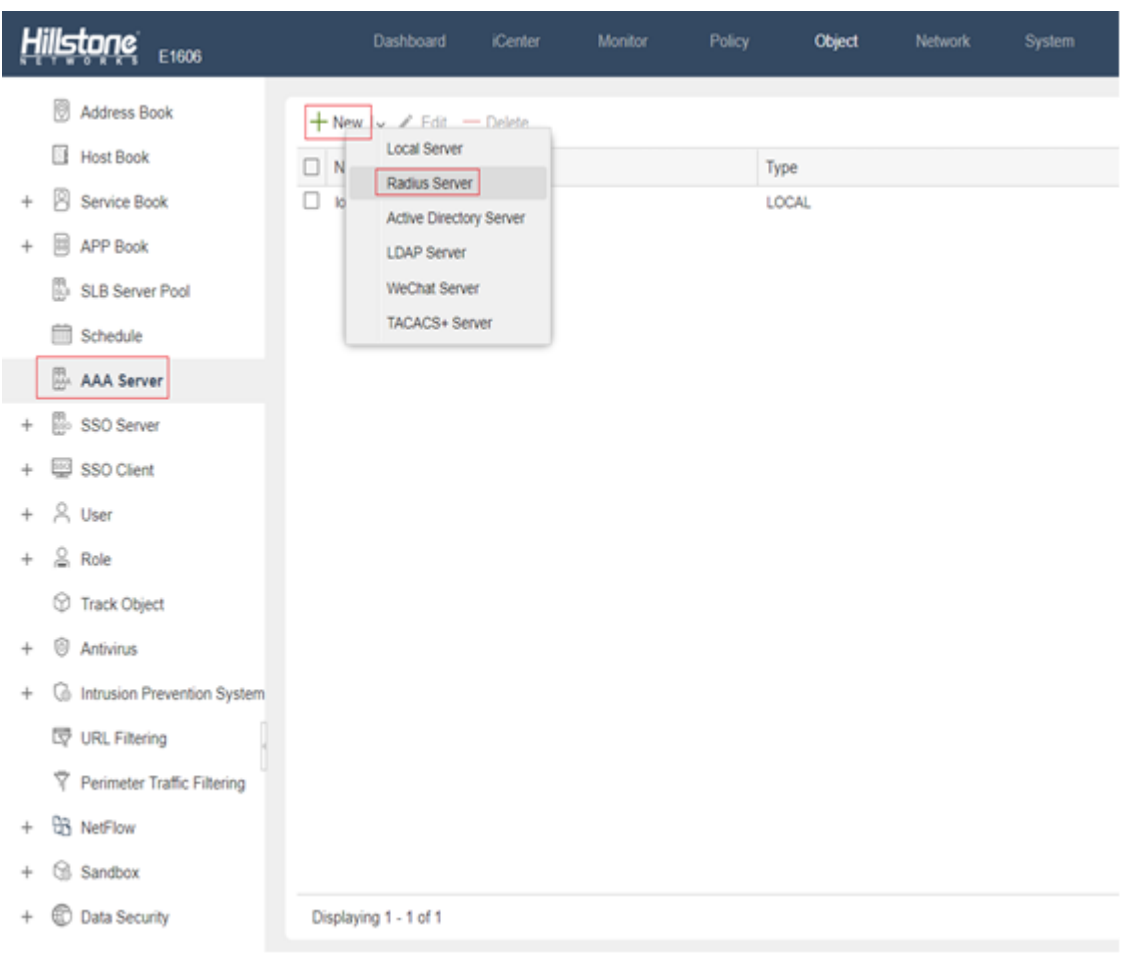

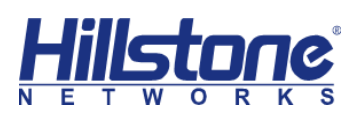

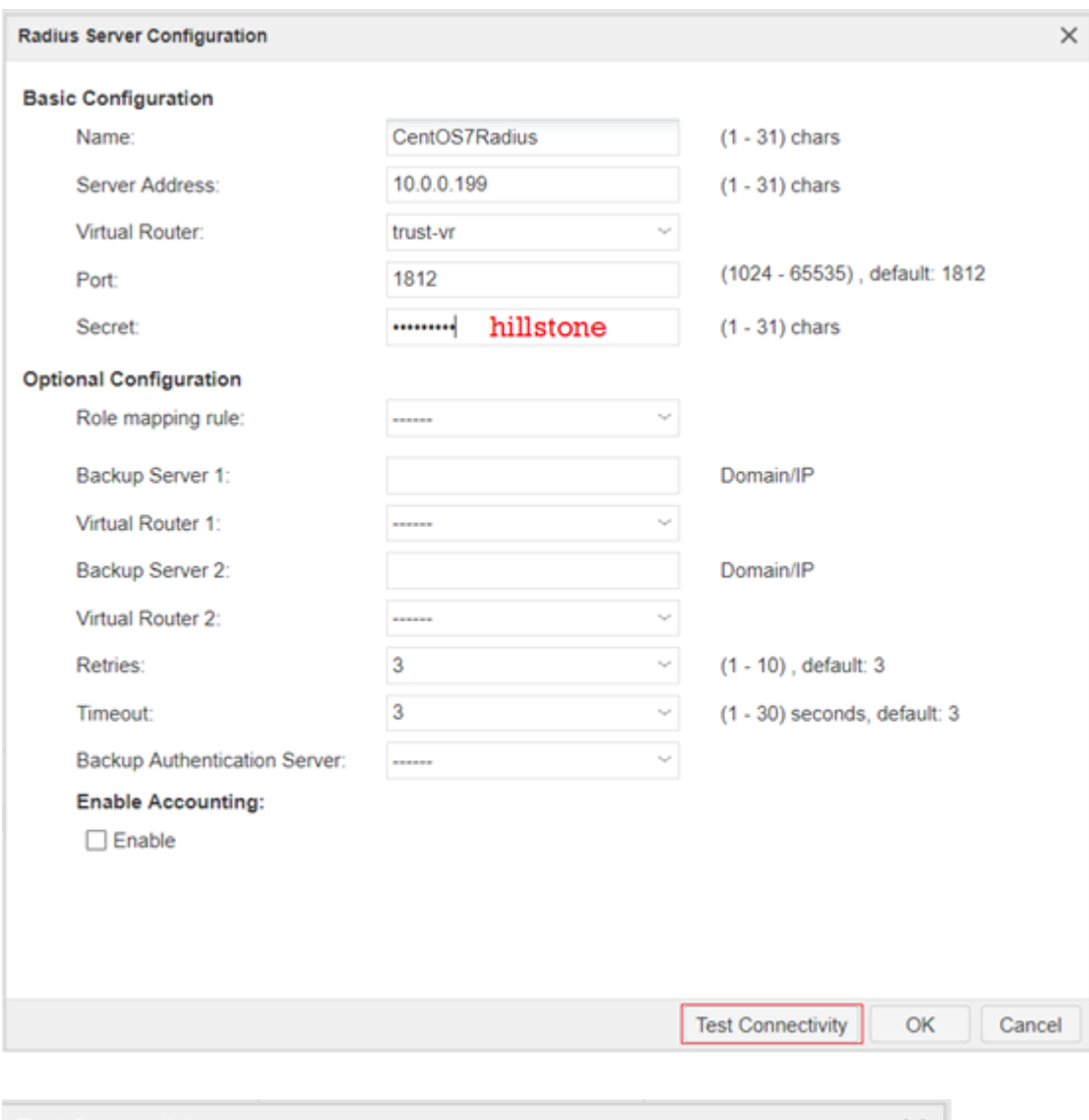

![](_page_16_Picture_19.jpeg)

Password is AD account password with code from Google Authenticator App

![](_page_17_Picture_0.jpeg)

![](_page_17_Picture_26.jpeg)

![](_page_17_Picture_2.jpeg)

## **9. Firewall: Configure SSLVPN and use**

## **CentOS7Radius as authentication server**

![](_page_18_Picture_0.jpeg)

![](_page_18_Picture_13.jpeg)

+ & Global Network Parameters

![](_page_19_Picture_0.jpeg)

![](_page_19_Picture_32.jpeg)

![](_page_20_Picture_0.jpeg)

![](_page_20_Picture_13.jpeg)

![](_page_21_Picture_0.jpeg)

![](_page_21_Picture_16.jpeg)

# **10. Test login on SCVPN Client**

![](_page_21_Picture_17.jpeg)

![](_page_22_Picture_0.jpeg)

When connecting to SSLVPN server, the Password here is AD account password with code from Google Authenticator App.

For example, if AD account is **adtom@eden.com**, AD account password is hillstone@123 and the code in Google Authenticator app is 666 666. The Password you need to input here will be **hillstone@123666666**

In this solution as we use SSSD to integrate with Win AD, the account information is only stored on AD server, it won't be synchronized to RADIUS server or Firewall.

The authentication process will be:

- ➢ The firewall forwards the username and password+code to Radius server
- $\triangleright$  Radius verify the code (2FA)
- ➢ Radius verify the password with Win AD server via Kerberos. This process should be similar as a normal login of client in AD domain.
- $\triangleright$  Radius reply the authentication result to firewall, if passed, the VPN connection is established

![](_page_23_Picture_0.jpeg)

## **Check SSLVPN Connection**

![](_page_23_Picture_15.jpeg)

![](_page_24_Picture_0.jpeg)

![](_page_24_Picture_44.jpeg)

Try to ping server in LAN

```
C:\Users\OH OH>ping 10.0.0.8
Pinging 10.0.0.8 with 32 bytes of data:
Reply from 10.0.0.8: bytes=32 time=1ms TTL=128<br>Reply from 10.0.0.8: bytes=32 time<1ms TTL=128<br>Reply from 10.0.0.8: bytes=32 time<1ms TTL=128
Reply from 10.0.0.8: bytes=32 time<lms TTL=128
Ping statistics for 10.0.0.8:<br>Packets: Sent = 4, Received = 4, Lost = 0 (0% loss),<br>Approximate round trip times in milli-seconds:
       Minimum = 0ms, Maximum = 1ms, Average = 0ms
```
Note:

There will be an issue in reconnection if SCVPN disconnected. You need to change the

password again based on the code on Google Authenticator app.